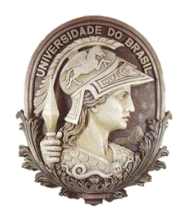

### **UNIVERSIDADE FEDERAL DO RIO DE JANEIRO**

Instituto de Física Programa de Pós-Graduação em Ensino de Física Mestrado Profissional em Ensino de Física

## **Medida da velocidade de embarcações com o Google Earth**

Anderson R. Souza

Material instrucional associado à dissertação de mestrado de Anderson R. Souza, apresentada ao Programa de Pós-Graduação em Ensino de Física da Universidade Federal do Rio de Janeiro.

Rio de Janeiro 2011

# **MEDIDA DA VELOCIDADE DE EMBARCAÇÕES COM O** *GOOGLE EARTH*

Material instrucional baseado na dissertação de mestrado "Experimentos em ondas mecânicas", de Anderson Ribeiro de Souza, apresentada ao Programa de Pós-graduação em Ensino de Física, Instituto de Física, da Universidade Federal do Rio de Janeiro em 24/02/2011.

#### **Resumo**

Descrevemos a seguir o procedimento para o cálculo da velocidade de embarcações a partir das fotografias aéreas do programa *Google Earth*. Através da dispersão das ondas geradas pelas embarcações na superfície da água, é possível estimar a rapidez com que estas se locomovem.

#### **Materiais**

- Computador
- Programa *Google Earth*: recomendamos a instalação da última versão.
- Programa para desenho. Por exemplo, *Paint*, incluído no Windows.
- Programa para edição de imagens. É necessário o uso de algum que tenha ferramentas para medir distâncias e ângulos. Neste trabalho optamos pelo *ImageJ*, disponível em [http://rsbweb.nih.gov/ij/.](http://rsbweb.nih.gov/ij/)

#### **Objetivos**

Medir a velocidade de embarcações nas fotos aéreas do *Google Earth*.

#### **Procedimentos experimentais**

Através do *Google Earth*, é necessário localizar embarcações cujas esteiras de ondas de água sejam nítidas e bem definidas, tal qual o barco da figura 1.

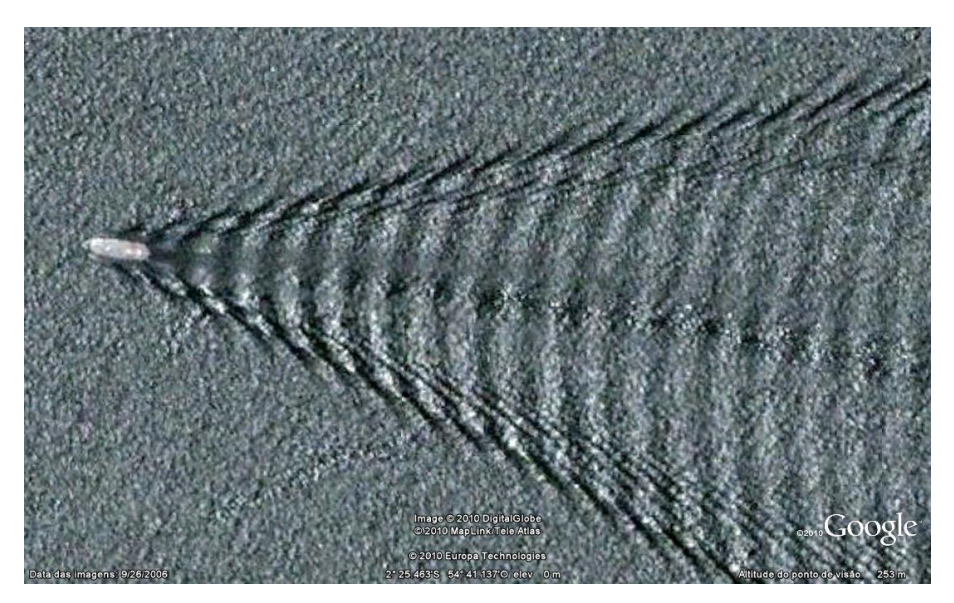

**Figura 1** Barco em Santarém, PA, Brasil. Coordenadas: 2° 25.463'S 54° 41.137'O. Data aproximada: 26/09/2006.

Em águas profundas, conforme se distanciam de um barco, as ondas geradas formam um padrão denominado esteira de Kelvin (figura 2).

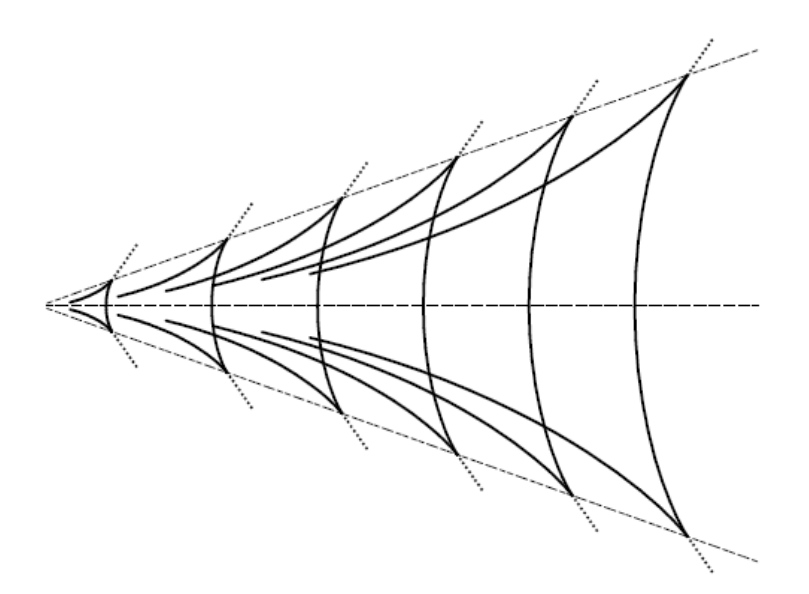

**Figura 2** Esteira de Kelvin em águas profundas. Ondas em V e em U geradas pelo barco se encontram determinando pontos de máxima amplitude. As linhas tracejadas indicam o caminho do barco e a fronteira da esteira, chamada de cunha de Kelvin. Além dela a intensidade diminui rapidamente (linha pontilhada).

A esteira de Kelvin é estacionária em relação ao barco. Por isto, se conhecemos a velocidade das ondas que a compõe, podemos obter a velocidade da embarcação. A figura 3 mostra uma frente de onda da esteira em dois momentos diferentes, separados por um intervalo t.

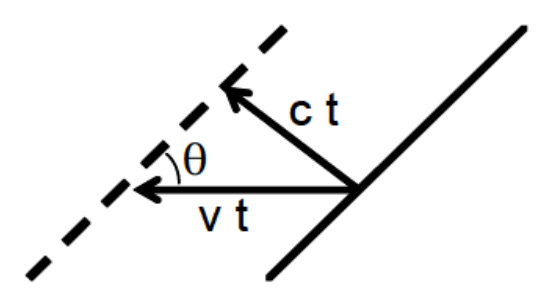

**Figura 3** Seção de uma frente de onda produzida pelo barco, em dois momentos distintos separados pelo intervalo t. O barco move-se da direita para a esquerda com velocidade v, e a velocidade de fase da onda é c.

A frente de onda mostrada na figura acompanha o barco, que se move com velocidade v da direita para a esquerda. Por outro lado, a velocidade de propagação da frente é c. O exame da figura 3 mostra que a relação entre a velocidade de fase c e a velocidade da embarcação v é

$$
v\,\text{sen}\theta = \text{c}\,. \tag{1}
$$

A velocidade de fase c é dada por

$$
c = \sqrt{\frac{g\lambda}{2\pi}} \quad , \tag{2}
$$

onde g é a aceleração da gravidade e  $\lambda$  o comprimento de onda. Substituindo esse resultado na equação (1) encontramos

$$
v = \frac{1}{\text{sen}\theta} \sqrt{\frac{g\lambda}{2\pi}}
$$
 (3)

Como se nota, os únicos parâmetros necessários para a estimativa de v são o comprimento de onda  $\lambda$  e o ângulo  $\theta$  entre as ondas da esteira e a direção de movimento do barco. Estes dois parâmetros podem ser medidos a partir das fotos do *Google Earth*.

Em primeiro lugar, na barra de ferramentas do *Google Earth*, escolha a opção *Régua* e marque a opção *metros* como sua unidade de medida. Em seguida, faça uma linha de aproximadamente 50m próxima à embarcação que escolheu. Anote este tamanho porque ele será seu fator de escala quando for medir o comprimento de onda  $\lambda$  na próxima etapa. Após isto, pressione a tecla *PrintScreen* no teclado.

No Windows, abra o programa *Paint*. Cole a fotografia do *Google Earth* e construa segmentos de reta que marquem a direção do movimento do barco e pelo menos duas cristas de onda consecutivas, tal como na figura 4.

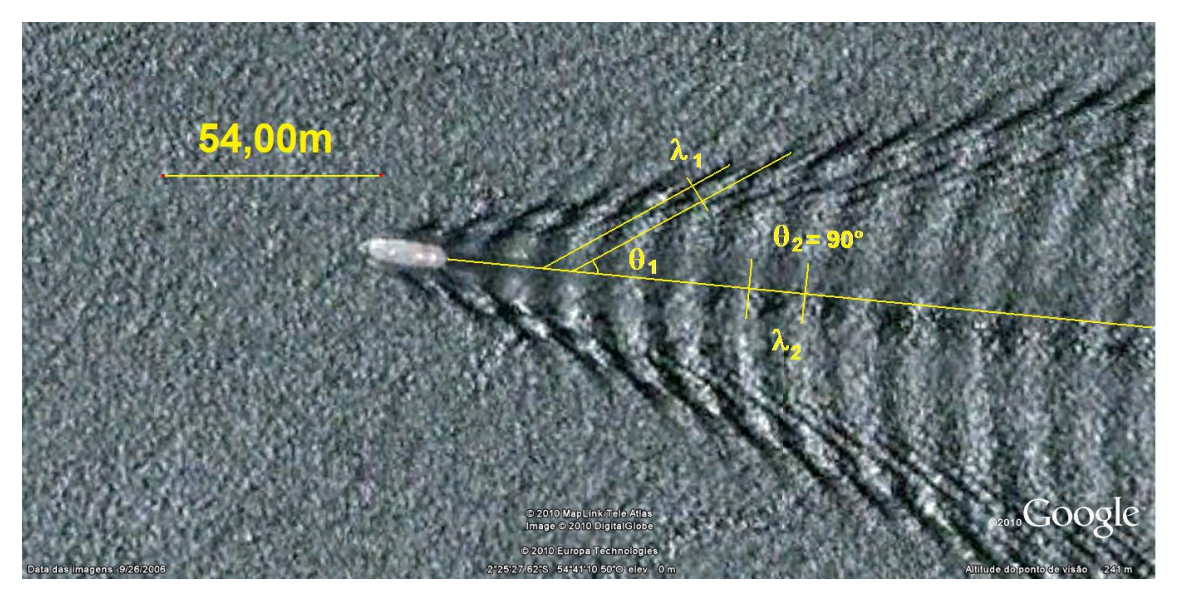

**Figura 4** No Paint é necessário construir segmentos de reta na direção de movimento da embarcação e na direção de frentes de onda consecutivas.

Copie a fotografia do Paint, abra o programa ImageJ e cole-a novamente. Use a ferramenta *Wand* (figura 5) para criar um segmento de reta com o mesmo tamanho do fator de escala construído na fotografia do *Google Earth*. Em seguida, na barra de controle, vá até a opção *Analyze > Set Scale.* No campo *Know Distance*, digite o comprimento da escala. A figura 6 ilustra este procedimento.

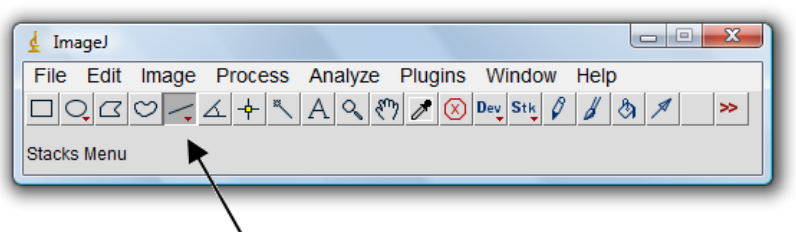

#### **Wand**

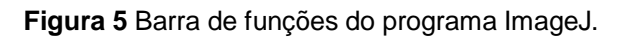

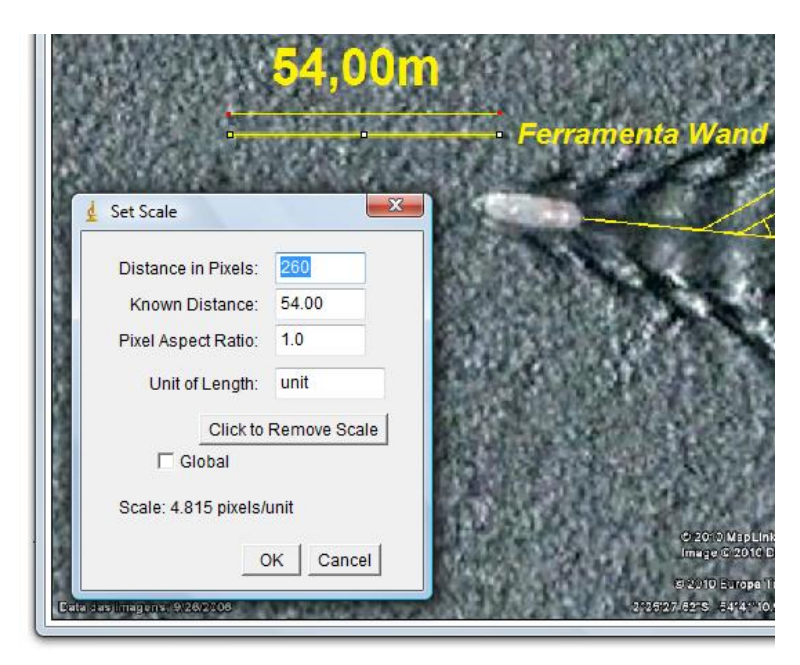

**Figura 6** Acima, a função Analyze > *Set Escale* do software ImageJ. Ela fixa um determinado fator de escala para as medidas de comprimento na imagem.

Após ter fixado a escala, use novamente a ferramenta *Wand* para criar um segmento de reta entre as cristas de onda consecutivas desenhadas com o Paint. Acionando o comando *Analyze > Measure.* Uma janela denominada *Results* se abrirá com a medida do comprimento de onda  $\lambda$  entre os pontos determinados (figura 7).

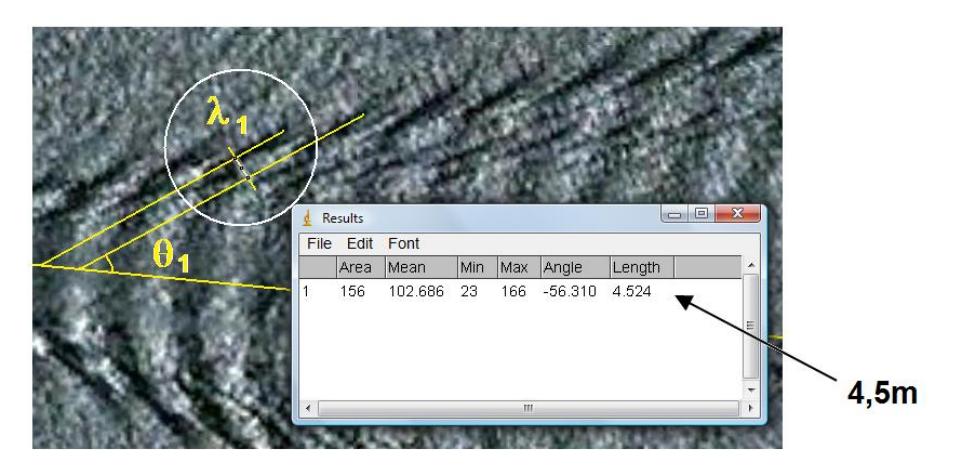

**Figura 7** Detalhe da figura 4. Medida do comprimento de onda próxima à cunha de Kelvin:  $\lambda_1 = 4,5$ m.

Por último, é necessário fazer a medida do ângulo  $\theta$  entre a frente de onda e a direção de movimento do barco. Para isto é preciso selecionar a ferramenta *Angle Tool* no painel do ImageJ (figura 8). Selecione três pontos: um sobre a crista de onda escolhida, um sobre a reta onde se dá o movimento do barco e outro na intersecção destas retas. Se necessário, ajuste a posição dos pontos sobre as retas. Acione novamente a opção *Analyze > Measure* e anote a medida do ângulo  $\theta$  (figura 9).

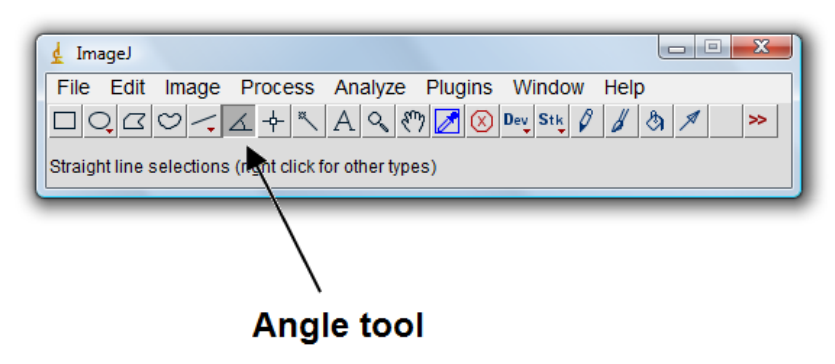

**Figura 8** Ferramenta para a medida de ângulos no ImageJ.

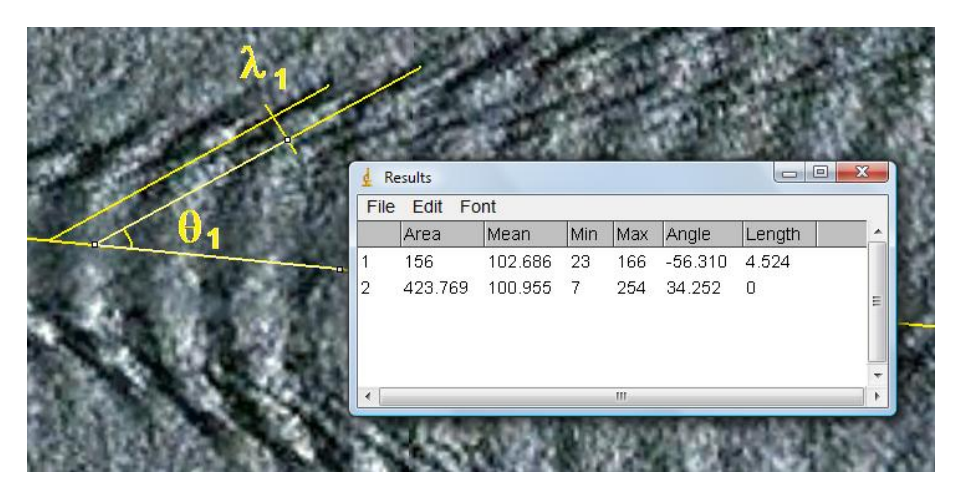

**Figura 9** Detalhe da figura 4. Medida do ângulo este a direção de movimento do barco e as frentes de onda:  $\theta_1 = 34.3^\circ$ .

Recomendamos que a atividade seja realizada com, no máximo, 7 ou 8 duplas de estudantes. Como as dúvidas sobre a operação dos programas são inevitáveis, torna-se difícil para um professor orientar adequadamente um número maior de alunos.

Se a velocidade de conexão com a Internet tornar o carregamento das fotos do *Google Earth* muito lento, recomendamos que o professor escolha previamente alguns barcos para a atividade, ao invés de deixar os alunos livres para pesquisar. Deste modo, o professor deve fixar a latitude e a longitude onde existem barcos apropriados para a atividade.

Essa escolha é particularmente interessante também porque, num mesmo barco, os alunos raramente escolherão os mesmos pontos da esteira de Kelvin para realizar a medida do comprimento de onda e do ângulo com a direção de movimento. Com isso, eles poderão comparar as velocidades obtidas e talvez se surpreendam com valores muito próximos uns dos outros.

#### **Resultados**

No exemplo da figura 9 temos  $\lambda_1 = 4.5$  m e  $\theta_1 = 34.3^\circ$ . Aplicando a equação (3) obtemos  $v_1 = 4,7$ m/s. A figura 10 mostra a medida do comprimento de onda em um ponto diferente da esteira. Os resultados são  $\lambda_2 = 13.8$  m e  $\theta_2 = 0^\circ$ . Aplicando a equação (3) novamente, obtemos  $v_2 = 4.6$  m/s para a velocidade

do barco. A concordância entre esses resultados mostra que a velocidade está sendo medida com precisão da ordem de 2%.

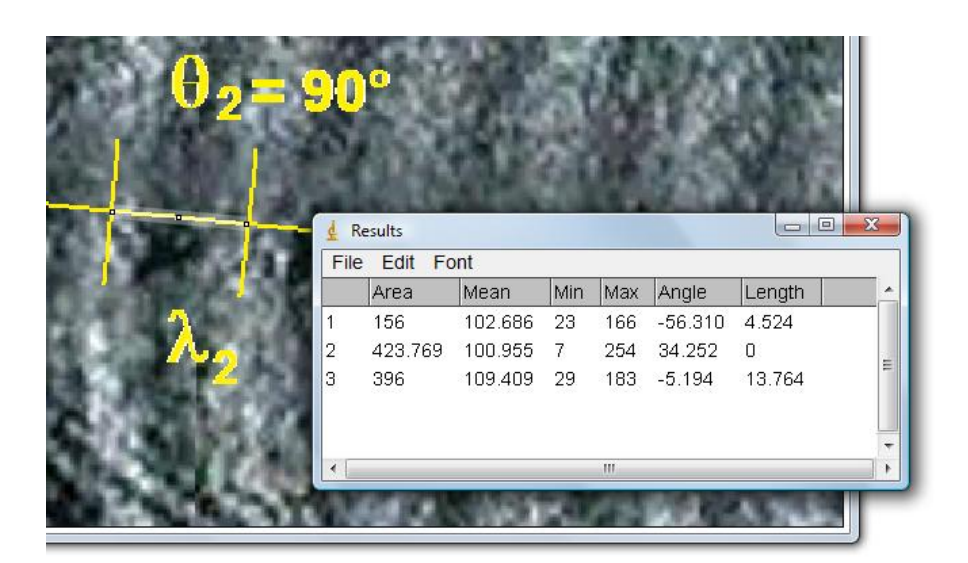

**Figura 10** Detalhe da figura 4. Medida do comprimento de onda realizado entre duas cristas consecutivas na direção de movimento do barco:  $\lambda_2 = 13,8$ m.

Outros programas de edição de imagem podem ser utilizados para as medidas da atividade, tal como, por exemplo, o *Gimp* [\(http://www.gimp.org/\)](http://www.gimp.org/). Contudo, julgamos que a manipulação dos programas Paint e ImageJ é mais simples de ser explicada para os estudantes.